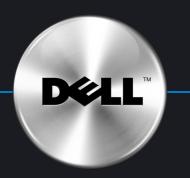

# Setting Up Your Computer

安装计算机 | 安裝電腦 | コンピュータのセットアップ | 컴퓨터 설치

### A CAUTION:

Before you set up and operate your Dell<sup>™</sup> computer, see the safety instructions in your *Product Information Guide*.

▲ 警告: 在安装和运行 Dell™ 计算机之前, 请参阅《产品信息指南》中的安全说明 ▲ 警示: 安裝和操作 Dell™ 電腦之前,請參閱 《*產品資訊指南*》中的安全説明。

🛕 주의:

Dell™컴퓨터를 설치하여 사용하기 전에*제품 정보 안내*의안전 지침을 참조하십시오.

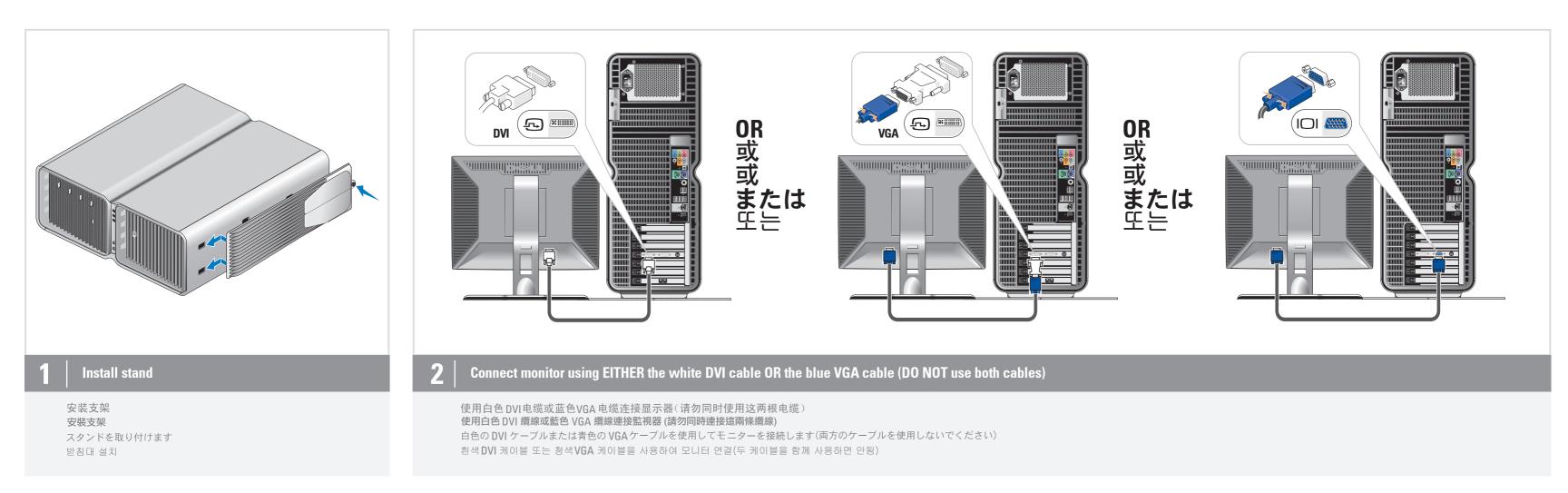

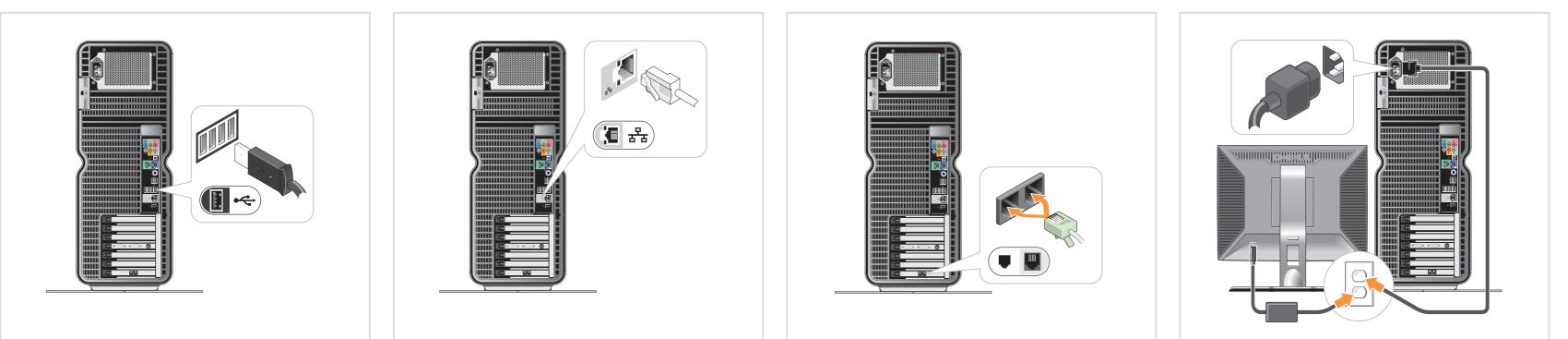

### **3** Connect keyboard and mouse

连接键盘和鼠标 連接鍵盤和滑鼠 キーボードとマウスを接続します 키보드 및 마우스를 연결하십시오

### **4 Connect network (cable not included)**

连接网络(不含电缆) 連接網路(不含纜線) ネットワークに接続します(ケーブルは別売り) 네트워크를 연결하십시오(케이블 포함 안됨)

## **5** Connect modem (telephone cable not included)

连接调制解调器(不含电话线) 連接數據機(不含電話線) モデムを接続します(モデムケーブルは別売り) 모뎀을 연결하십시오(전화 케이블 포함 안됨)

## **6** Connect power cables

连接电源电缆 連接電源線 電源ケーブルを接続します 전원 케이블을 연결하십시오

#### システムの機能 **System Features 1.**マイクコネクタ 1. Microphone connector 2. ヘッドフォンコネクタ 2. Headphone connector 3. USB 2.0 connectors (2) **3.** USB 2.0コネクタ(2) 4. IEEE 1394 connector **4.** IEEE 1394コネクタ 1.1 5. Speaker connector **5.** スピーカーコネクタ (1) (2) (4) (3) 系统配置 시스템 특징 1. 麦克风连接器 1. 마이크로폰 커넥터 **2.** 耳机连接器 2.헤드폰 커넥터 3. USB 2.0连接器(2个) 3. USB 2.0 커넥터(2) 4.IEEE 1394 连接器 **4.** IEEE 1394커넥터 5. 扬声器连接器 5.스피커 커넥터 ۲ ٢ 系統功能 1. 麥克風接頭 *R*e . **2.**耳機接頭 3. USB 2.0 接頭(2) 4.IEEE 1394接頭 0 5. 喇叭接頭 **f**11111111 IIII (5) · ( ппп Press power buttons . 🔘 IX O 按电源按钮 LΣ 按電源按鈕 īΣ 電源ボタンを押します 전원 단추 누르기

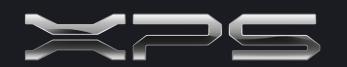

What's Next? 下一步 │ 後續動作 │ 次のステップ │ 다음 과정

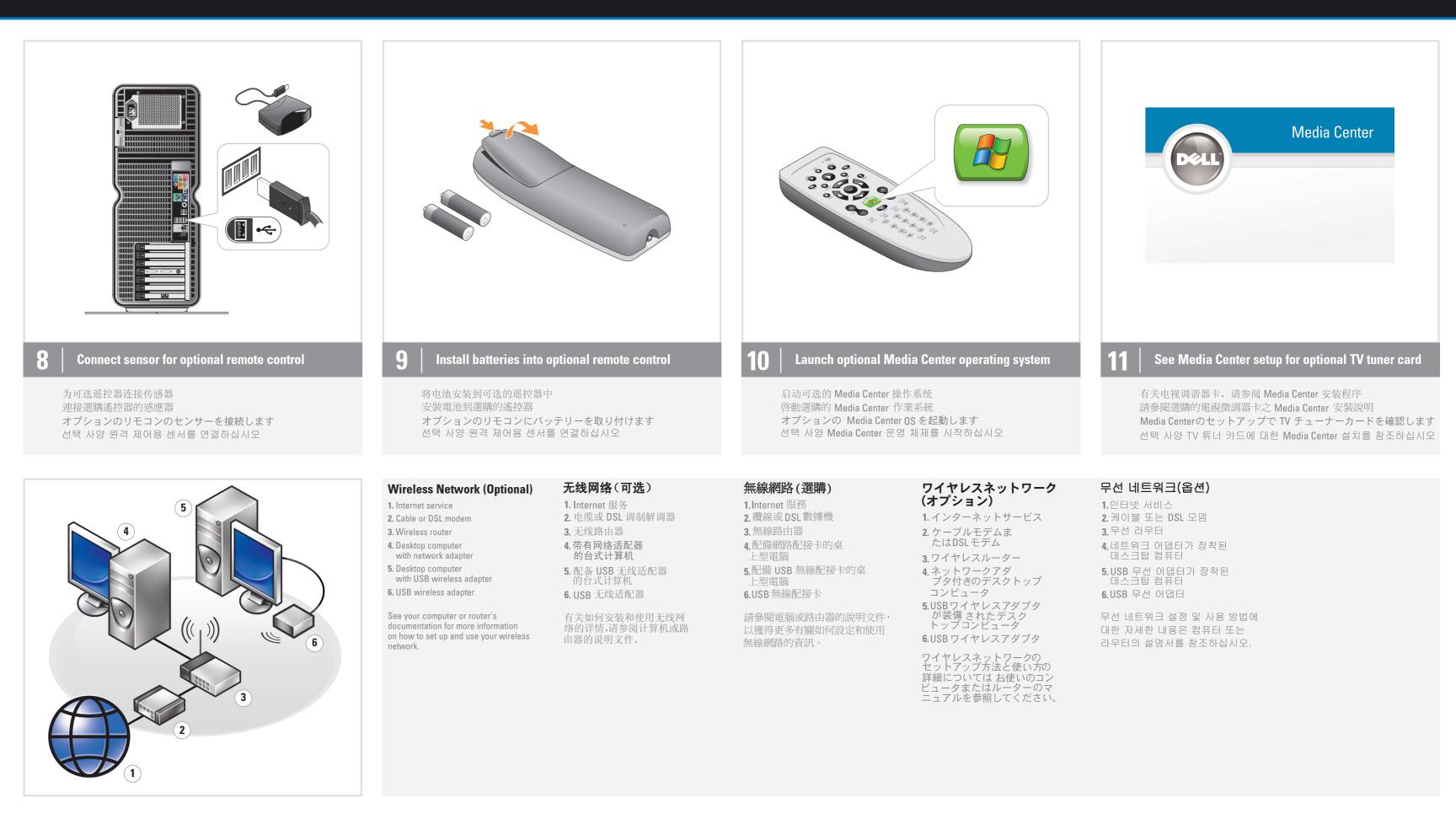

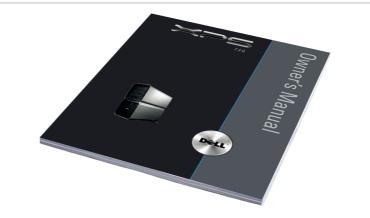

| 查找解决方案 |                        |
|--------|------------------------|
| 附加信息:  |                        |
|        | 关安装的说明信息,请参阅           |
|        | 用户手册》。<br>关计算机或操作系统的附加 |
|        | 急,请单击Start(开始),        |

然后单击Help and Support

如需有關: • 安裝説明的其他資訊,請參閱 《使用者手冊》。

尋找答案

• 電腦或作業系統的其他資訊, 請按一下Start (開始),

追加情報の入手方法は次のとおりです。 セットアップの手順については、 『オーナーズマニュアル』を参照し

설정 지침에 대한 추가 내용은

답변 찾기

• 설정 지침 - 사용 설명서를 참조하십시오. • 컴퓨터 또는 운영 체제에서

Support and educational tools are available at support.dell.com.

Finding Answers

Manual.

For additional information about:

• Setup instructions, see your *Owner's* 

click Start, then click Help and Support.

• Your computer or operating system,

(帮助和支持)。 support.dell.com 网站上提供了 支持和教学工具。

然後按Help and Support (説明和支援)。

支援與教育工具則可以透過 support.dell.com 網站取得。

スタートをクリックし、ヘルプとサポ ートをクリックしてください。

サポート情報

てください。

サポートおよび教育ツールは support.jp.dell.com でご利用い ただけます。

• コンピュータまたは OS については

차례로 클릭하십시오.

support.dell.com 에서 지원 및 교육 도구를 제공합니다.

## Information in this document is subject to change without notice. © 2007 Dell Inc. All rights reserved.

Reproduction in any manner whatsoever without the written permission of Dell Inc. is strictly forbidden. *Dell*, the *DELL* logo, and *XPS* are trademarks of Dell Inc. Dell disclaims proprietary interest in the marks and names of others.

## April 2007

#### 本文件中的信息如有更改,恕不另行通知。 © 2007 Dell Inc. 版权所有,翻印必 未经 DellInc.书面许可,严禁以任何形式进行复制。

### *Dell、DELL* 徽标和 XPS 是 Dell Inc.的商标。 Dell 对其它公司的商标和产品名 称不拥有任何专利权。 2007年4月

#### 本文件中的資訊如有變更,恕不另行通知。 © 2007 Dell Inc. 版權所有。 未經Dell Inc. 的書面許可,不准以任何形式進行複製。

Dell、DELL標誌和XPS是DellInc.的商標。 Dell並不擁有其他公司商標及名稱的所有權 2007年4月

#### 本書の内容は予告なく変更されることがあります。 © 2007 すべての著作権は Dell Inc. にあります。

Dell Inc.の書面による許可のない複製は、いかなる形態におい ても厳重に 禁じられています。 Dell、Dell ロゴ、および XPS は Dell Inc.の商標です。 他社の商標や会社名は、一切 Dell に帰属するものではありません。 2007年4月

#### 본 설명서에 수록된 정보는 사전 통보 없이 변경될 수 있습니다. © 2007 Dell Inc. All right

Dell Inc.의 사전 승인 없이 어떠한 경우에도 무단 복제하는 것을 엄격히 금합니다.

Dell , DELL 로고 및 XPS 는 Dell Inc. 의 상표이며, Dell은 다른 상표 및 상표명에대한 어떠한 소유권도 없음을 알려드립니다.

2007년4월

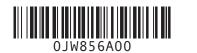

## Printed in Malaysia

### www.dell.com | support.dell.com

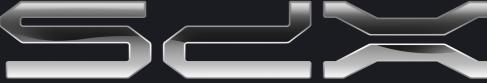